**ّي فضاء المرب**

## **الدفتر اليومي إلعداد الدروس**

تهدف هذه الخدمة إلى تيسير إعداد الدفتر اليومي للدروس باعتباره أصبح دفترا رقميّا يمكّن المربّي من التصرّف فيه بالإضافة والحذف، وت ز $\overline{a}$ بمكّن المربّي من التصرّف فيه بالإضافة والحذف، وتطوير معطياته حينما يشاء مجنّبا إيّاه إعادة كتابة بعض البيانات التي تتكرر عادة<br>ّ أثناء إعداد الدفرت كما مينحه فرصة طباعته واالستظهار به عند الطلب.

مي ّكنه من حبث حمتواه أمّا المتفقّد فإنّ دفتر إعداد الدّروس الرقميّ وتحليله ومقارنته بما يماثله من دفاتر إعداد الدروس الخاصة ببقيّة المربين وطباعته ومراجعته كوثيقة ورقية.

**مالحظة**

د إعداد جدول أوقات املرّب ميكن احلصول على ر<br>( بمجرّد إعداد جدول أوقات المربي يمكن الحصول على الدفتر **ب** اليوميّ للدروس لمختلف المحالات (ومنها المواد) التي قام بإسنادها مدير الفضاء.

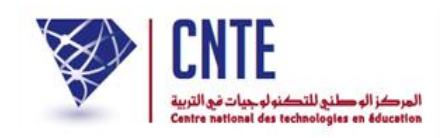

**الدفتر اليومي إلعداد الدروس**

- باعتبارك مربّ يمكنك إعداد دفترك اليومي للدروس الخاصّ بالقسم المسنَد إليك كما  $\ddot{\cdot}$ ميكنك حتيينه.
	- ادخل أوّلا الفضاء المخصّص لك وذلك بالنقر على :<br>→

...<br>ا<sup>قع</sup>∰ فضاء المربين

ضمن القائمة التالية :

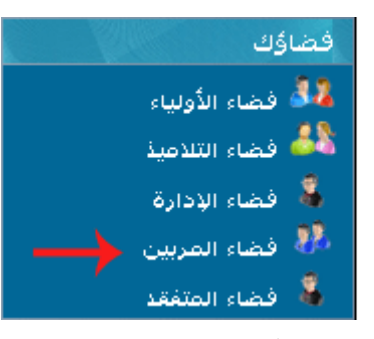

● لتحصل على ثلاث خانات، املأها مستعملا بياناتك الخاصّة كما يلي :

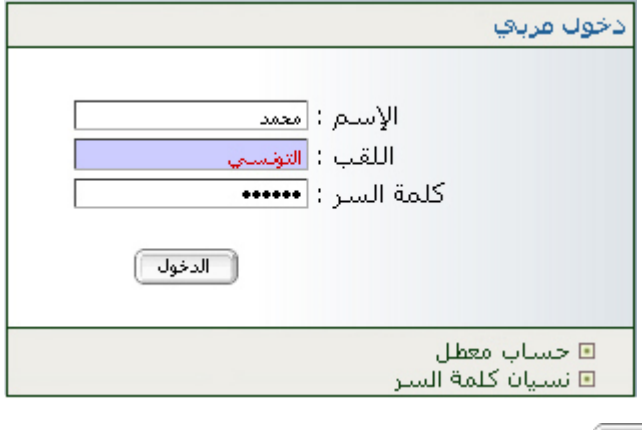

 $\bullet$ ّ انقر على زر ّ مث

هــــام :قبل الشروع في إعداد الدفتر اليومي للدروس، الرجاء <u>التثبت</u> من أنّ جداول أوقات الأقسام

المسنَدة إليك قد وقع إنجازها من طرف مدير فضاء مدرستك (انظر الصفحة الموالية).

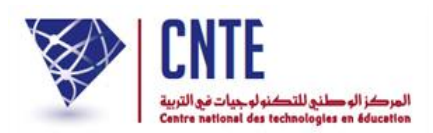

**ّص بك التثبت من جدول األوقات الخا**

● انقر على الرابط قعله الأفقات ضمن قائمة :

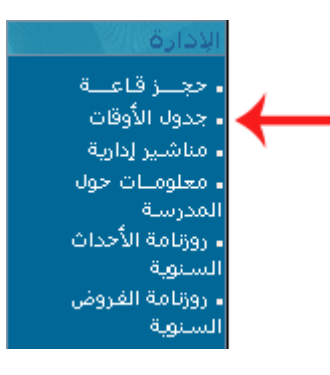

ّ <sup>ة</sup> اليت ستنجزها : حيث تظهر لك علبة احلوار هذه لتقوم باختيار العملي

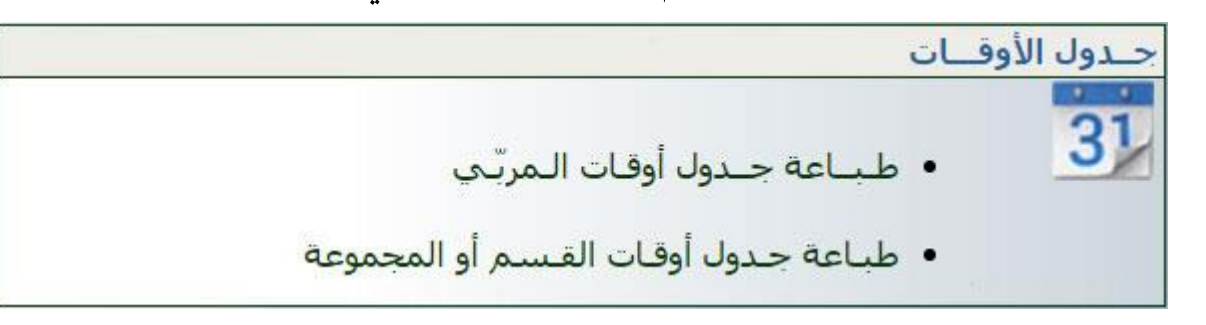

انقر على الرابط لتحصل على ما يلي :

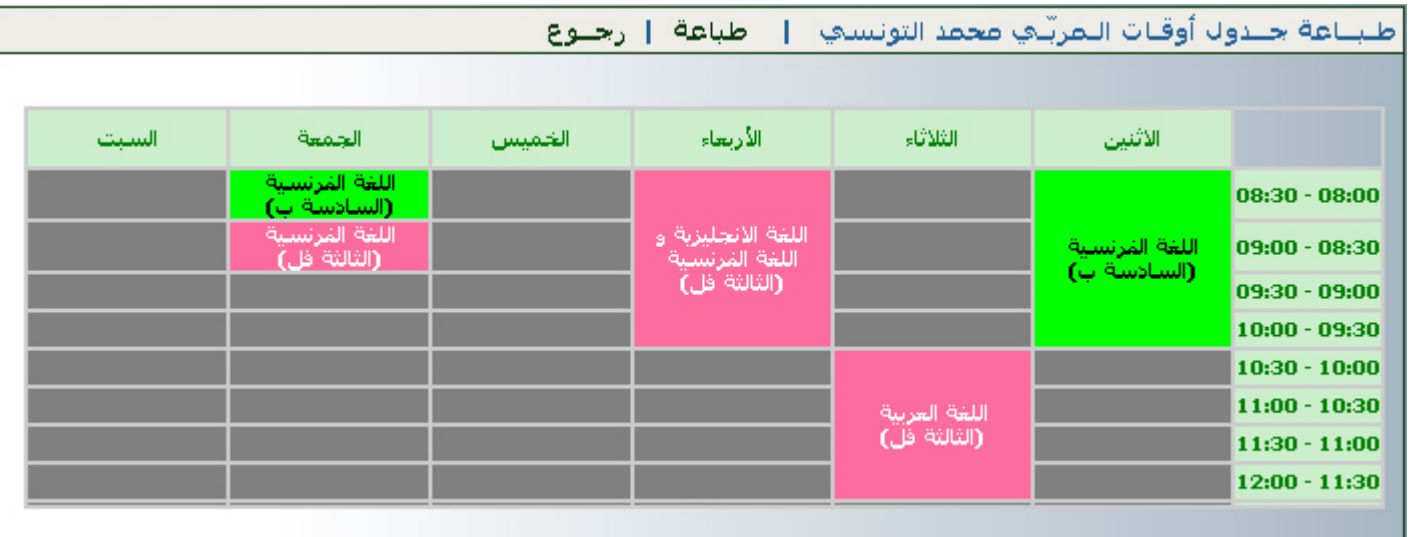

**الجمهورية التونسية وز ارة التربية المركز الوطني للتكنولوجيات في التربية**

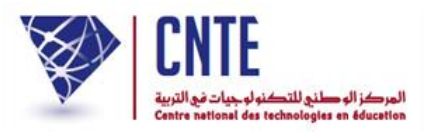

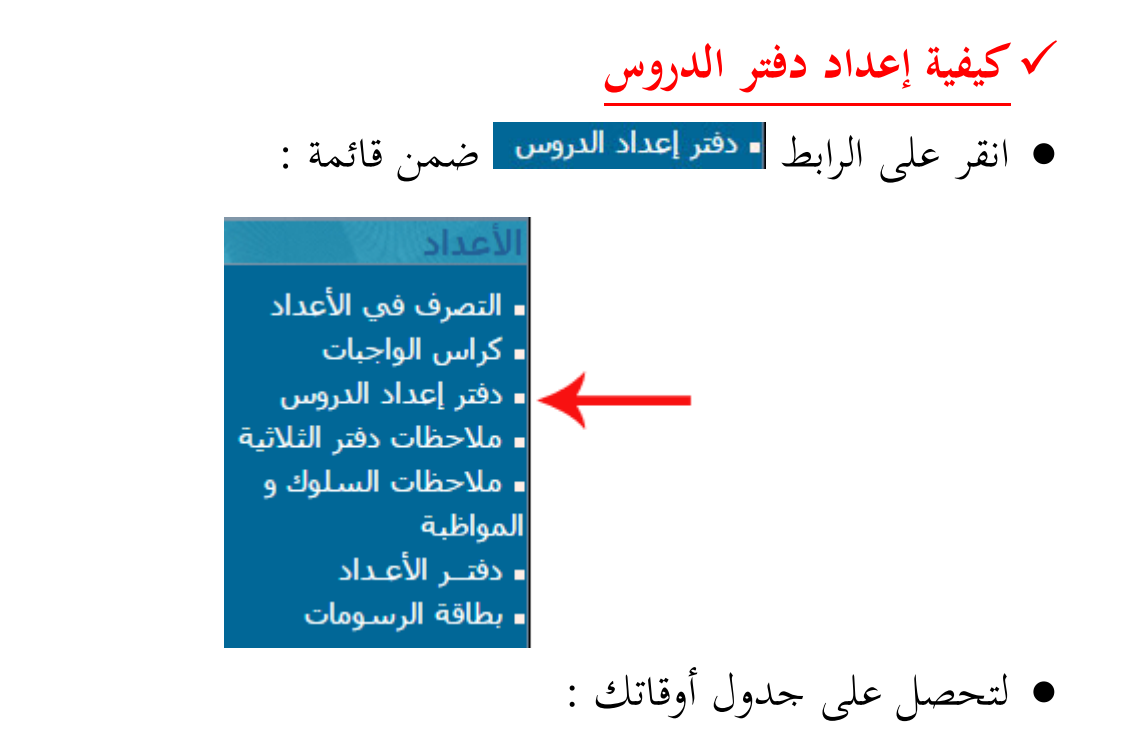

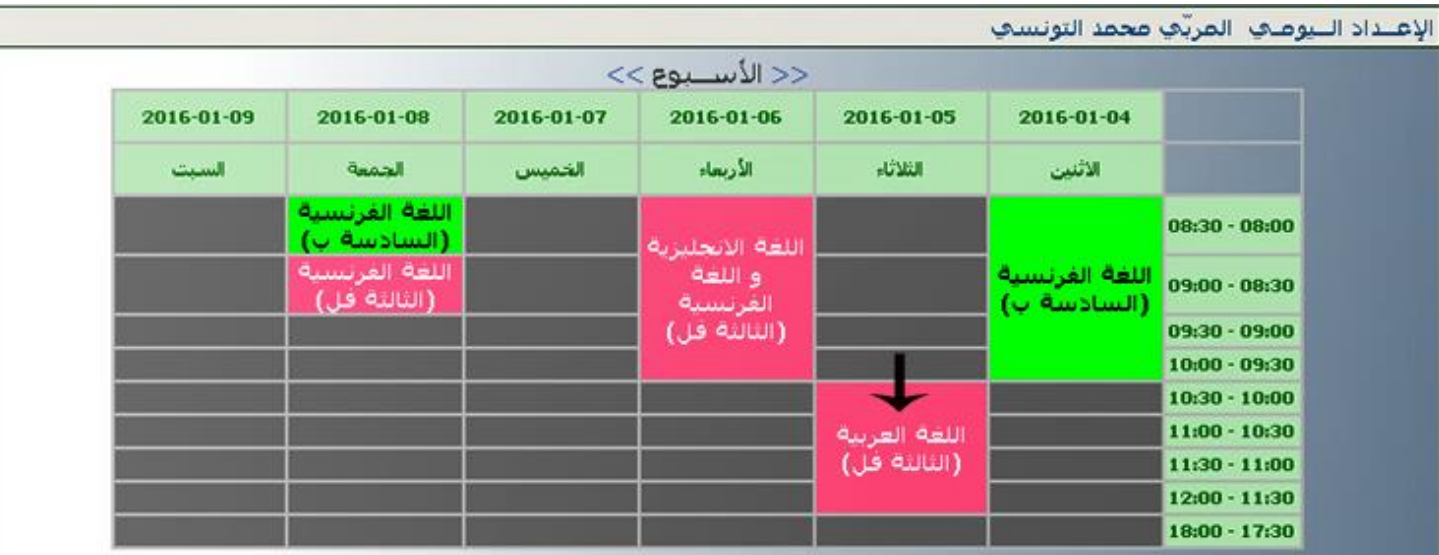

- لكتابة محتوى الدرس، انقر داخل الخانة المناسبة لحصّة الدّرس :
- سنقوم على سبيل المثال، بإعداد جذاذة مادّة القراءة للقسم "الثالثة فل" ليوم الثلاثاء
	- لذا ننقر وسط اخلانة املشار إليها بالسهم األسود
- عندئذ نتحصل على جذاذة إعداد الدروس أسفل جدول األوقات وذلك كما يلي :

**الجمهورية التونسية** وزارة التربية  **المركز الوطني للتكنولوجيات في التربية**

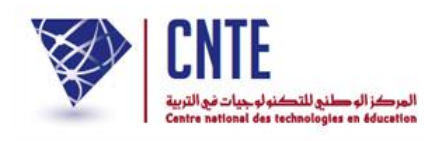

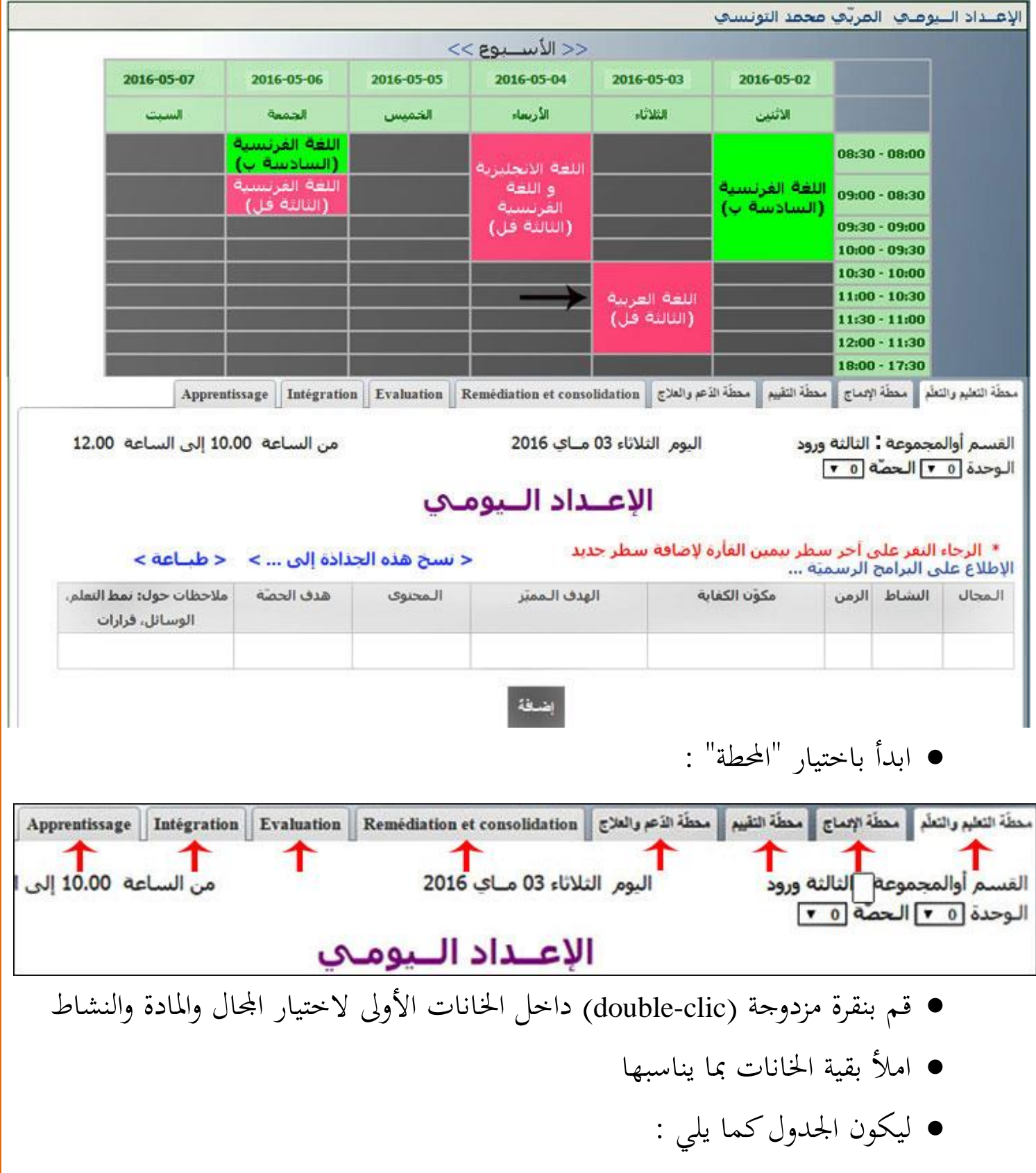

**الجمهورية التونسية** وزارة التربية  **المركز الوطني للتكنولوجيات في التربية**

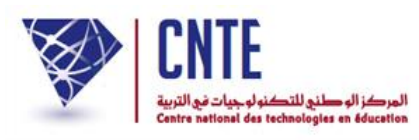

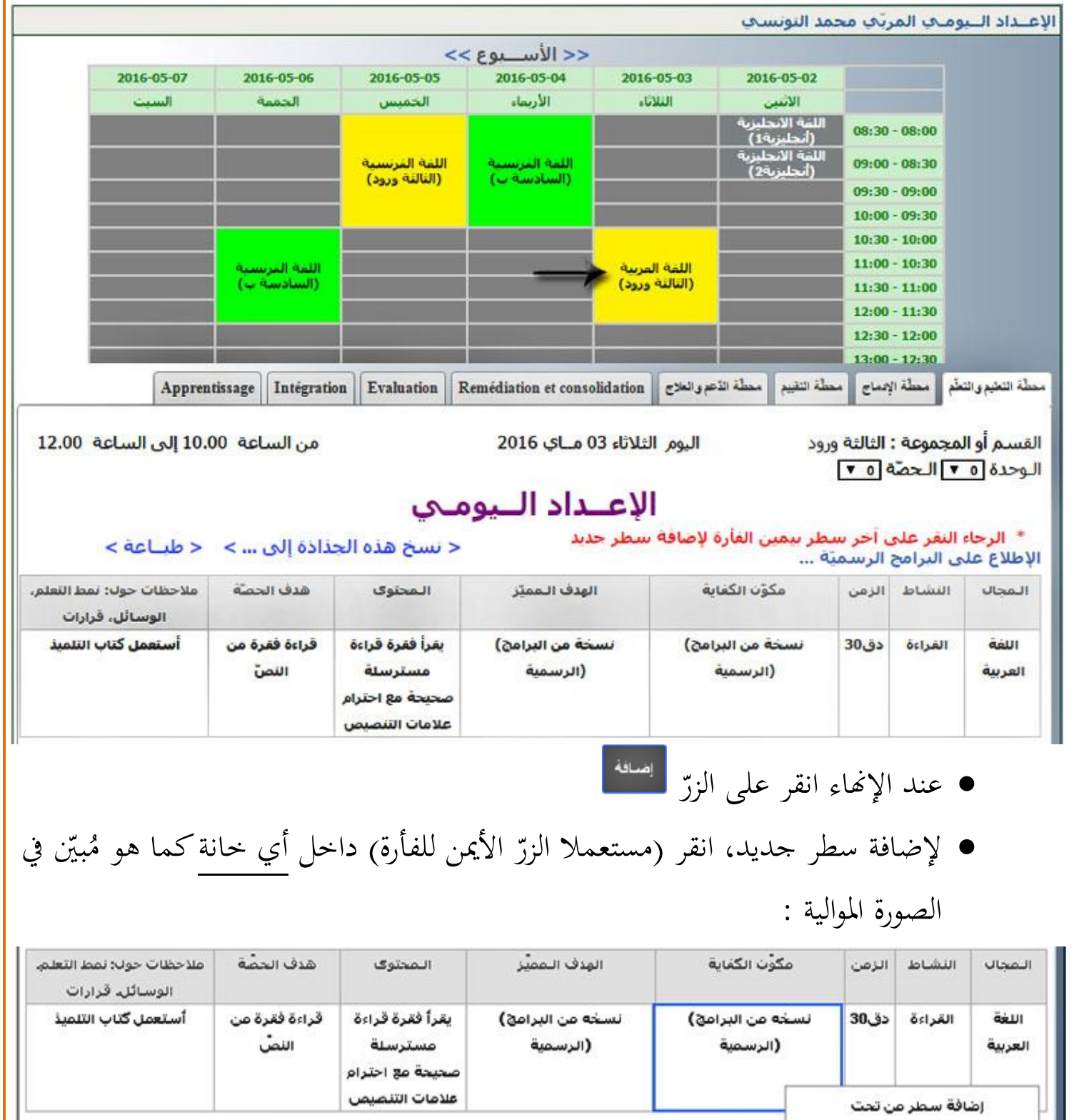

نمبين

إضافة سطر من فوق

حذف سطر

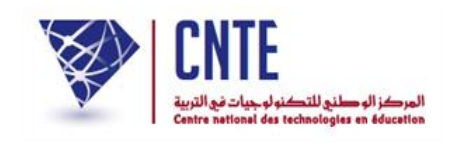

**االطالع على الجذاذات السابقة**

- كلّما قمت بالنقر على الرابط ، يظهر لك جدول أوقاتك حمتويا على تواريخ الأسبوع الحالي. لعرض جذاذة قمت بإعدادها، ينبغي معرفة تاريخها أو على الأقل األسبوع الذي كتبتها خالله. سنحاول معا نشر درس القراءة الفارط مع افرتاض أن أسبوعا كامال قد مضى على تسجيله :
	- انقر على <mark>• <sup>دفتر</sup> إعداد الدروس ا</mark>لتحصل على جدول الأسبوع الحالي (لاحظ تاريخه) :

الإعتداد التيوميي المرتبى محمد التونسي

| 2016-05-14 | 2016-05-13                    | 2016-05-12                       | 2016-05-11                    | 2016-05-10                      | 2016-05-09                      |                     |
|------------|-------------------------------|----------------------------------|-------------------------------|---------------------------------|---------------------------------|---------------------|
| الست       | الحمعة                        | الخميس                           | الأربعاء                      | النلائاء                        | <b>CHANGE</b>                   |                     |
|            |                               | اللغة الفرنسية<br>(النالثة ورود) | اللعة العربسية<br>(السادسة ب) |                                 | اللغة الانحليزية<br>(أنجليزية1) | $08:30 - 08:00$     |
|            |                               |                                  |                               |                                 | اللغة الانحليزية<br>(أنجليزية2) | $09:00 - 08:30$     |
|            |                               |                                  |                               |                                 |                                 | $09:30 - 09:00$     |
|            |                               |                                  |                               |                                 |                                 | $10:00 - 09:30$     |
|            | اللغة العربسية<br>(السادسة ب) |                                  |                               | اللغة العربية<br>(النالئة ورود) |                                 | $10:30 - 10:00$     |
|            |                               |                                  |                               |                                 |                                 | $11:00 - 10:30$     |
|            |                               |                                  |                               |                                 |                                 | $11:30 - 11:00$     |
|            |                               |                                  |                               |                                 |                                 | $12:00 - 11:30$     |
|            |                               |                                  |                               |                                 |                                 | $12 - 30 - 12 - 00$ |

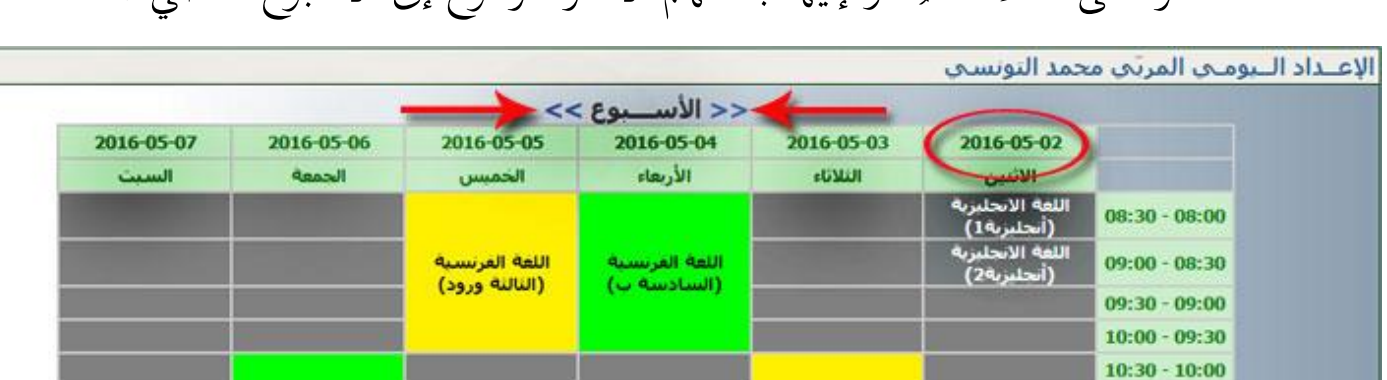

اللغة العربية (النالية ورود)

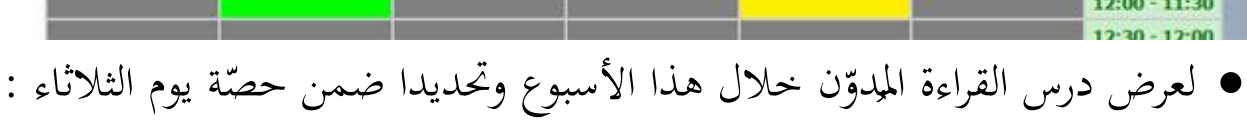

 $11:00 - 10:30$ 

 $11:30 - 11:00$ 

اللغة الفرنسية<br>(السادسة ب)

**الجمهورية التونسية وز ارة التربية المركز الوطني للتكنولوجيات في التربية**

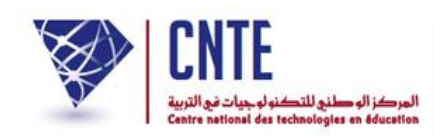

## شار إليها بالسهم األسود لتحصل على ما يلي : ُ انقر داخل اخلانة امل

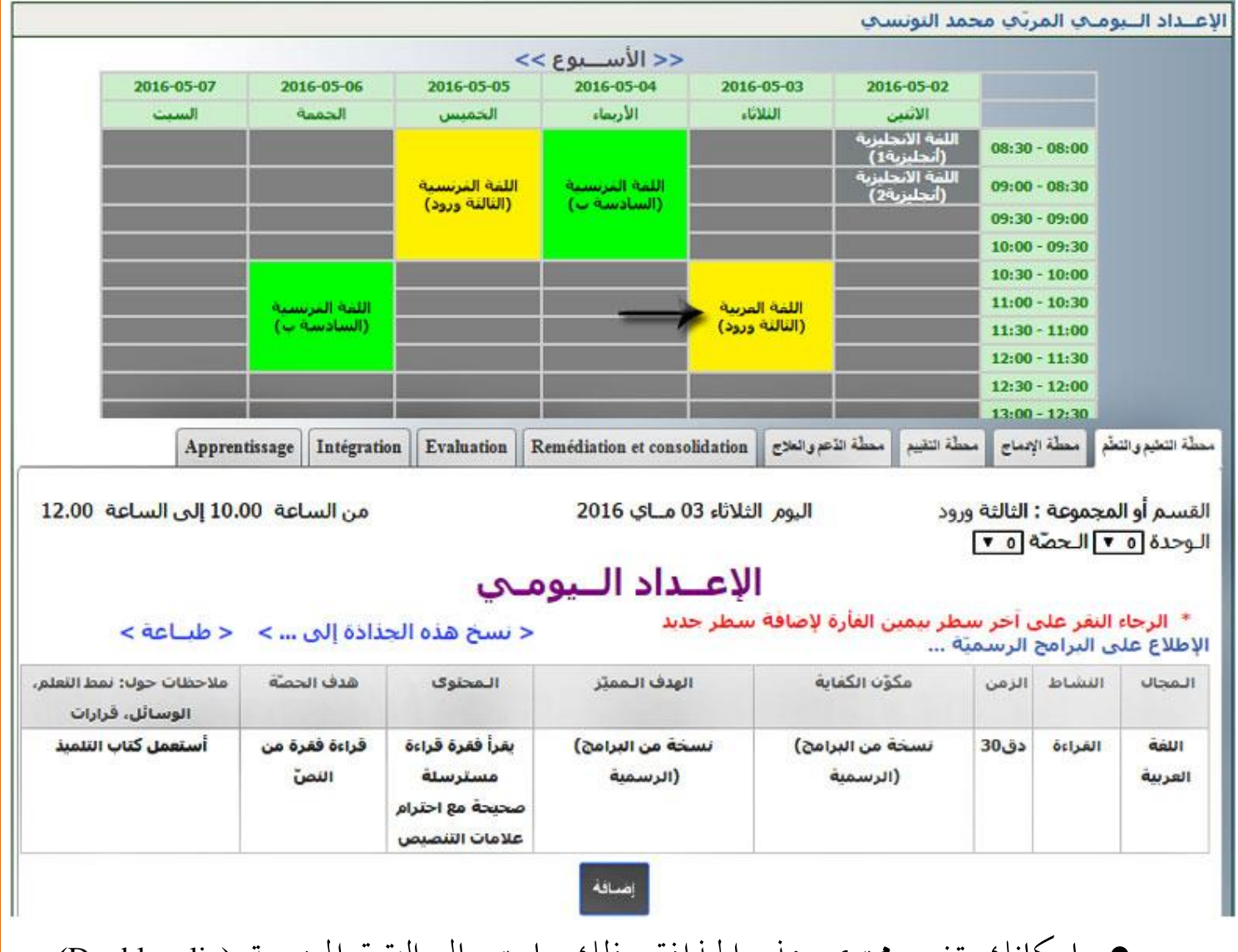

- بإمكانك تغيري حمتوى هذه اجلذاذة وذلك باستعمال النقرة املزدوجة )clic-Double ) خانة،  $\zeta$ داخل كلّ
	- بإمكانك أيضا نسخها للاستفادة منها في حصّة أخرى (تابع الصفحة الموالية).

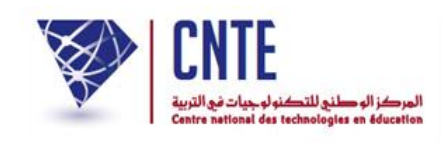

**نسخ جذاذة**

- بعد تعمير جذاذة قسم ما في مجال ما، يُعيد المربي كتابة نفس المحتوى لقسم آخر من نفس َ جمد <sup>ة</sup> للوقت ٍ املستوى وهو عمل غري وفيه مضيع . سنحاول معا نسخ جذاذة ّ حصة سابقة، مثلا حصّة القراءة في مجال اللغة الفرنسية للسنة السادسة :
- قم أوّلا بإظهار الجذاذة التي تريد نسخها في أسفل الجدول كما هو مُشار إليه بالسهم األسود :

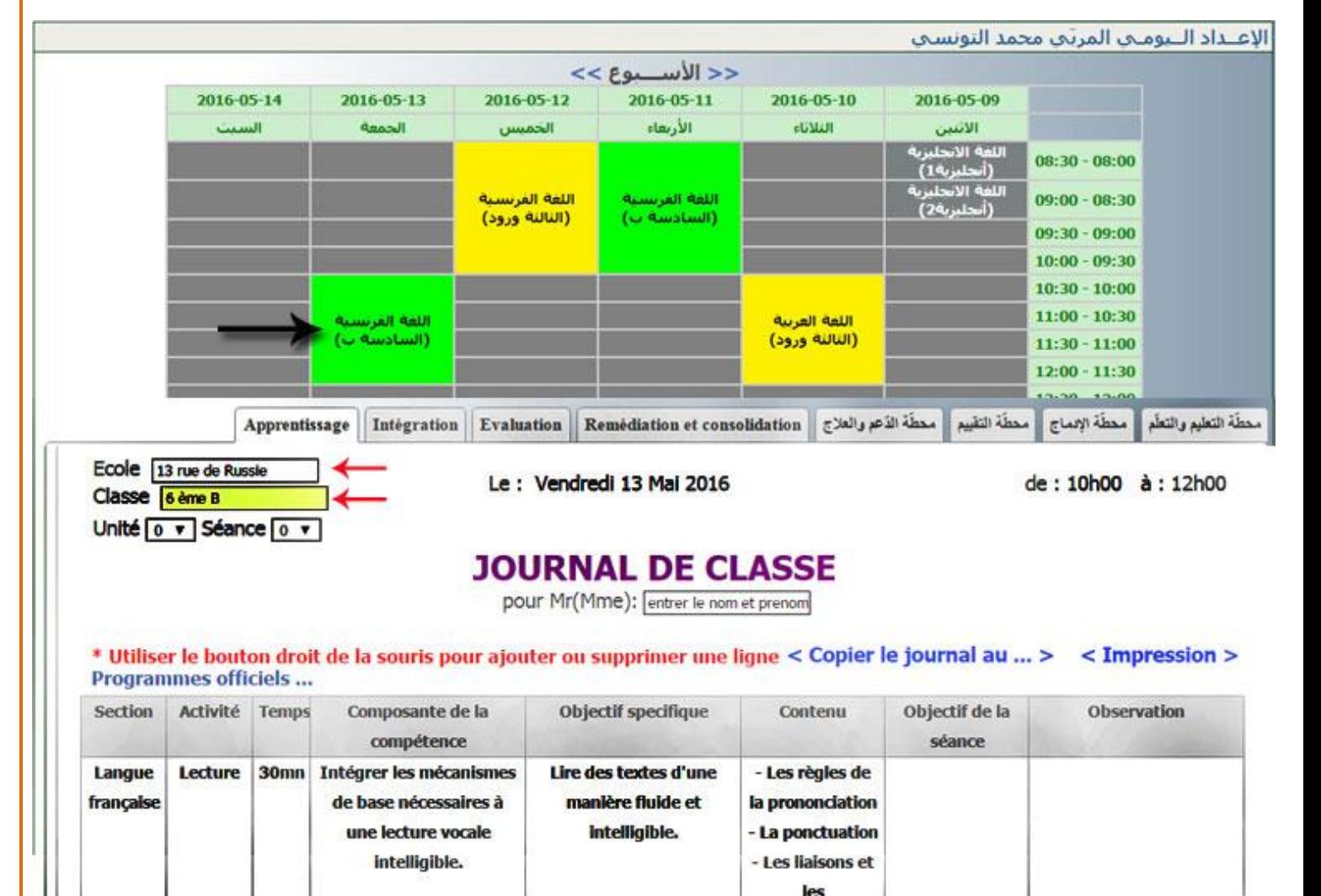

Ajouter

enchainements obligatoires

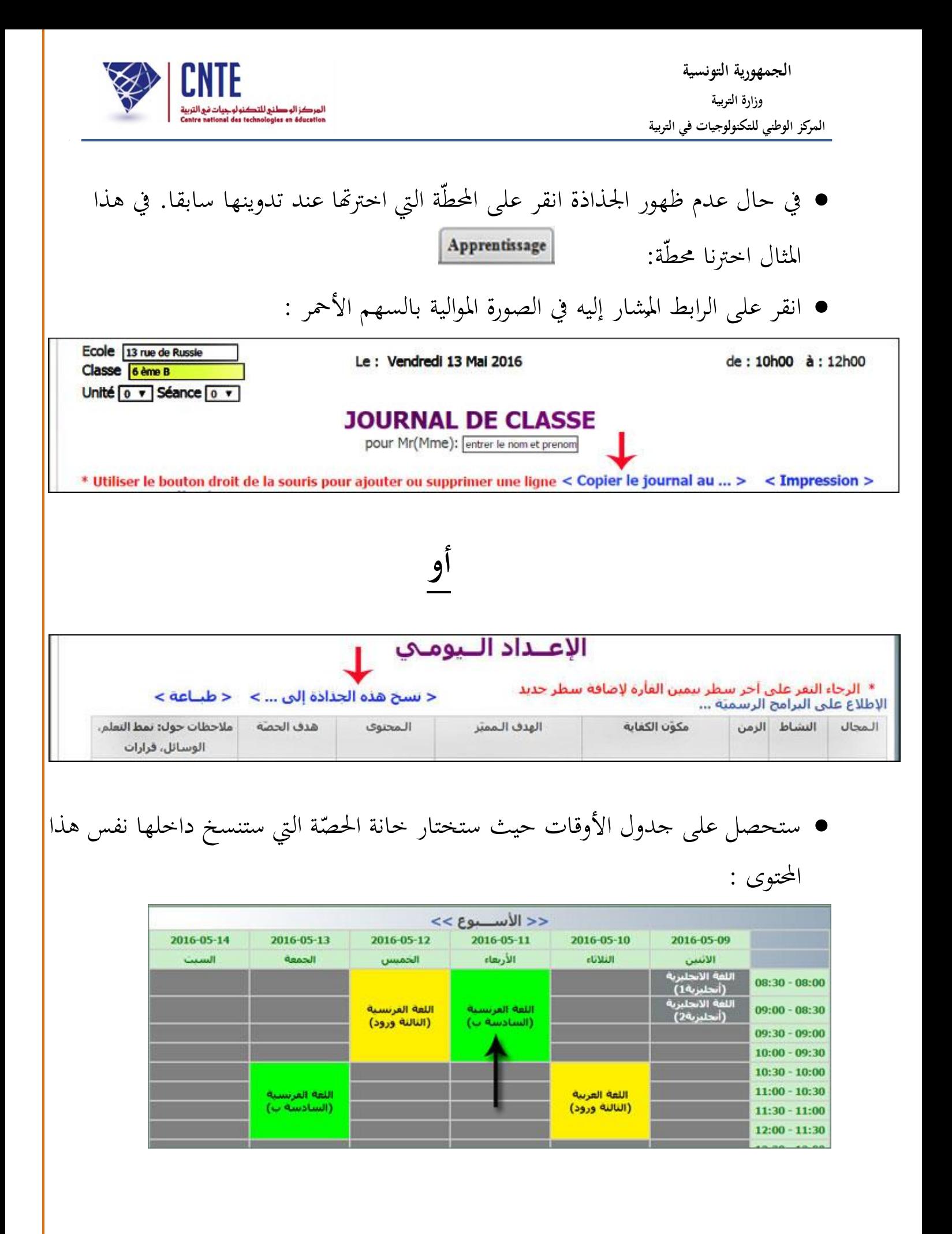

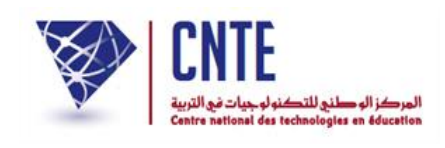

● انقر <mark>نقرة واحدة</mark> داخل الخانة المشار إليها بالسهم لتصبح جذاذة حصّة يوم الأربعاء<br>■ انقر نقوة واحدة )على سبيل املثال( هي نفس جذاذة يوم اجلمعة

**هـام** : بإمكانك أيضا الرجوع إىل أسبوع مضى أو الذهاب إىل أسبوع الحق إلظهار راد نسخ هذا المحتوى داخلها وذلك باستعمال العلامتين التاليتين : ै।<br>स الحصّة الم<br>ا

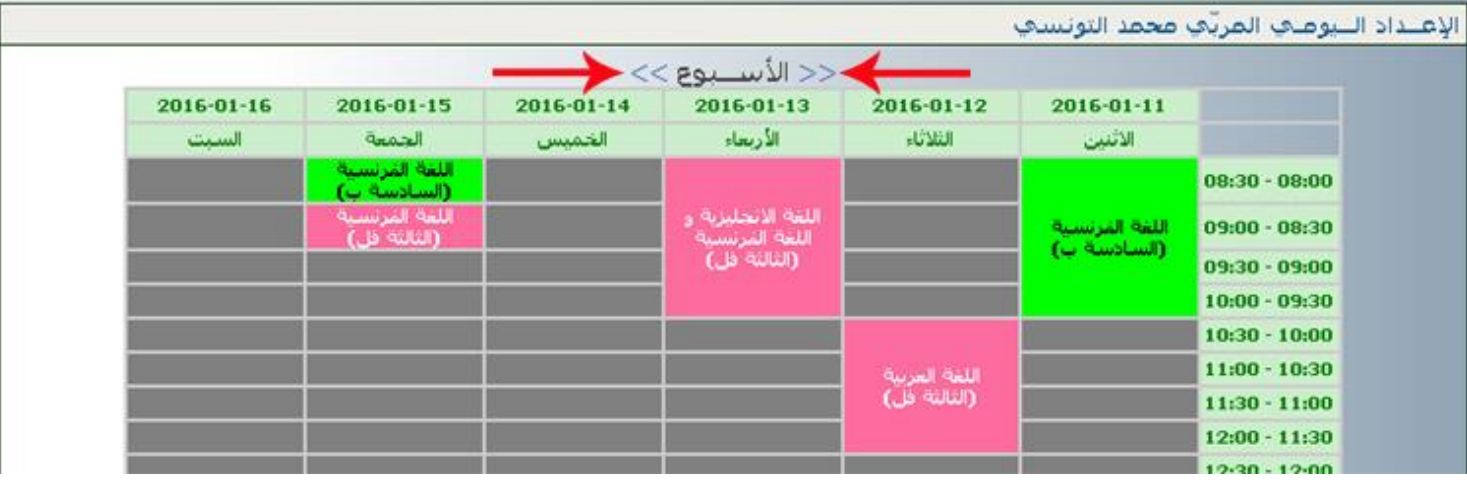

عندئذ حتصل على علبة احلوار التالية :

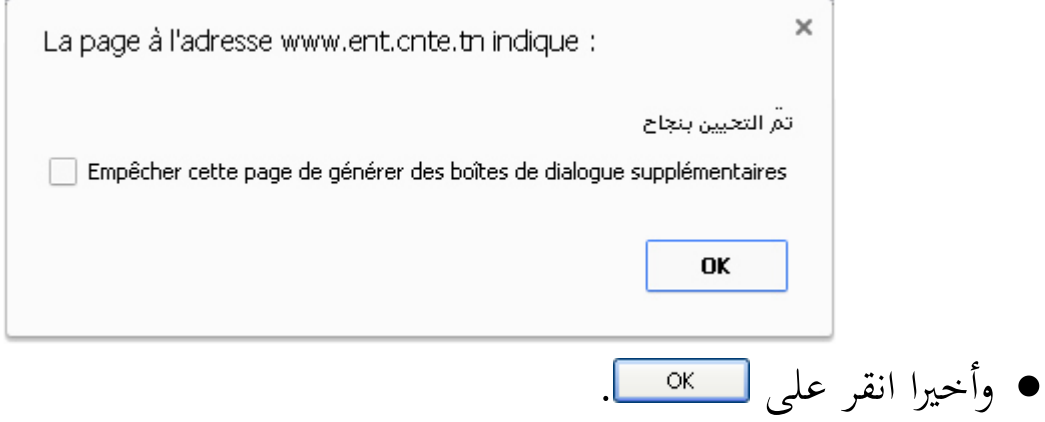